# How do I delete a comment/reply in Commons?

### Go to the Commons tool.

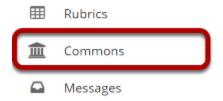

Select the **Commons** tool from the Tool Menu of your site.

### The Commons page will display.

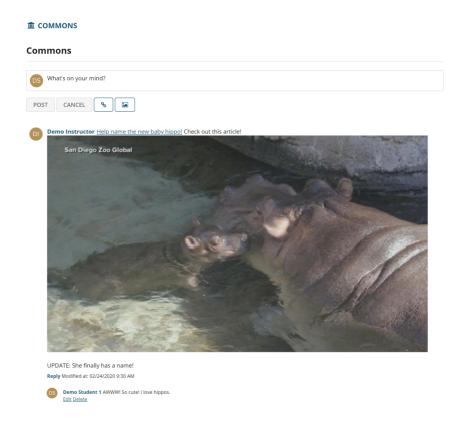

The most recent posts will appear at the top of the screen.

# Click the Delete link below the comment/reply you want to delete.

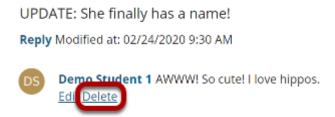

Note: You must have delete permissions in order to delete your own or other posts in Commons.

### **Confirm Deletion.**

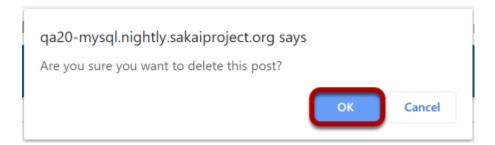

If you are sure you want to delete the comment, click OK to confirm.

## The comment/reply will be permanently deleted.

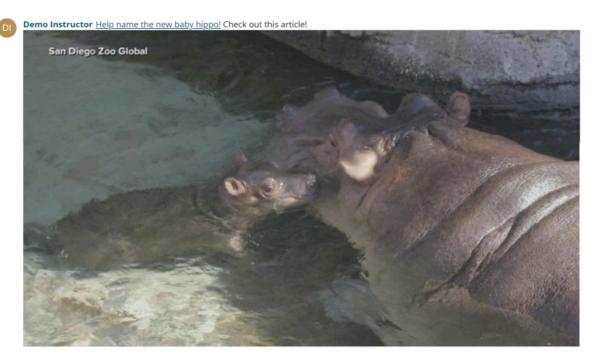

UPDATE: She finally has a name! Reply Modified at: 02/24/2020 9:30 AM

Note: Deleting a comment/reply to a post will not affect the original post that was commented on.